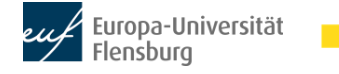

## **Zentrale Funktionen von MS PowerPoint zur Gestaltung von Arbeitsblättern**

# **1. Allgemeine Überlegungen**

Das beste Arbeitsblatt ist ein weißes, das sich Kinder selbst strukturieren und so ihre Arbeitsergebnisse so dokumentieren, wie es dem eigenen Lernweg entspricht.

Trotzdem gibt es gute Gründe, Arbeitsblätter dann und wann einzusetzen. So kann ein Arbeitsblatt beispielsweise dazu dienen, Arbeitsphasen zu strukturieren und Arbeitsergebnisse über mehrere Tage hinweg verfügbar zu machen.

Bevor das Arbeitsblatt aufgesetzt werden kann, sollten Überlegungen zu den Impulsen zur kognitiven Aktivierung für die Lernphase, in der das Arbeitsblatt eingesetzt werden soll, abgeschlossen sein. So ist klar, welche Ziele die Aufgaben verfolgen sollen und was erarbeitet werden soll.

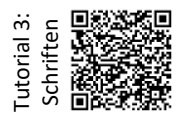

Ein einheitliches Layout ist nicht nur eine ästhetische Frage, sondern erleichtert Kindern die Orientierung auf dem Arbeitsblatt. Die einzelnen Aufgaben sollten daher klar visuell abgegrenzt und Schriften einheitlich gewählt werden. Eine Grundschulschrift, bei der " $\alpha$ " und "g", "l" und "l" gut zu unterscheiden sind, unterstützt Kinder im Lesen. In den unteren Klassen ist auf eine angemessene Schriftgröße zu achten (Orientierung am Deutschlehrwerk) und ein großer Zeilenabstand (1,5).

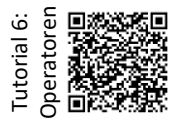

Darüber hinaus kann eine einheitliche, einfache sprachliche Gestaltung der Aufgabenstellungen z.B. mit (bildunterstützten) Operatoren das Verständnis erleichtern und damit das selbstständige Arbeiten unterstützen.

## **2. Grundfunktionen von MS PowerPoint**

#### **a) Seite einrichten**

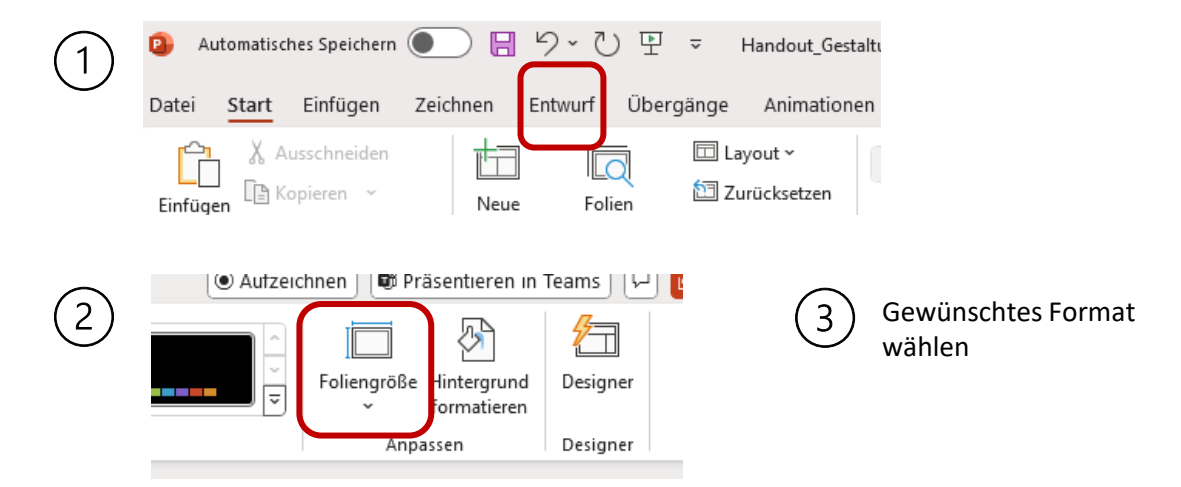

Ganz rechts in der Menüleiste, "Benutzerdefinierte Foliengröße" wählen

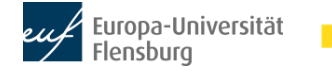

## **Zentrale Funktionen von MS PowerPoint zur Gestaltung von Unterrichtsblättern**

#### **b) Textfelder, Formen und Abbildungen einfügen und gruppieren**

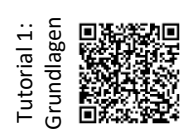

Der Vorteil an MS PowerPoint ist, dass alle Texte in Textfeldern eingefügt werden. So kann man für jedes Element (Aufgabenstellung, Schreiblinie, Kästchen für Zeichnungen…) eine Vorlage erstellen, die dann immer wieder eingefügt werden kann.

Tutorial 2: ABS gestalten Schreiblinien können durchgezogen, gepunktet oder jahrgangsspezifisch sein. Es ist empfehlenswert, sich an der eigenen Schule zu erkundigen, ob es Fachkonferenzbeschlüsse gibt, die zu beachten sind. Gepunktete Linien wirken "leicht" und weniger dominant im allgemeinen Erscheinungsbild des Arbeitsblattes. Das gleiche gilt für Rahmen, die Platz für Zeichnungen kennzeichnen sollen.

Schreiblinien sollten den passenden Abstand haben (mindestens 1.5 bei jungen Kindern eher 2.0).

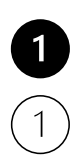

Alle Textfelder und Formen findet man unter "Einfügen"  $\rightarrow$  Formen, die Piktogramme von MS Office sind zum Teil der gut für klare Visualisierungen geeignet. Sie können ohne Datenschutzprobleme für den Unterricht genutzt werden. Vor allem die Nummerierungen eignen sich sehr gut für Arbeitsblätter. Um sie klar zu sehen, ist ein Durchmesser von 1cm gut geeignet.

Alle Teile (Abbildungen, Aufgabentext, Linien/ Rahmen für Zeichnungen) einer Aufgabe sollten gruppiert werden, damit sie gemeinsam verschoben werden können. Wenn das Arbeitsblatt komplett fertig gestaltet ist, können dann alle Aufgaben gruppiert werden, muss aber nicht sein.

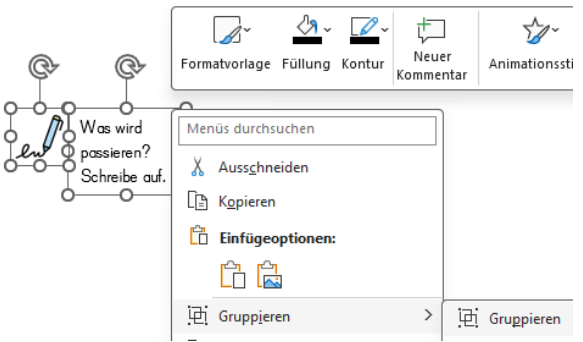

#### **So geht es:**

- 1. Grafik mit der linken Maustaste anklicken
- 2. Shift (↑) gedrückt halten
- 3. Weitere Grafiken anklicken
- 4. Auf einen weißen Punkt gehen und rechte Maustaste klicken
- 5. Gruppieren anklicken

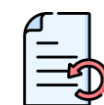

Möchte man die Gruppierung wieder aufheben, geht man genauso vor: Gruppe anklicken  $\rightarrow$  rechte Maustaste  $\rightarrow$  Gruppieren  $\rightarrow$  Gruppierung aufheben

**FERTIG** ☺

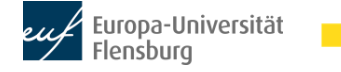

## **Zentrale Funktionen von MS PowerPoint zur Gestaltung von Unterrichtsblättern**

## **c) Grafiken bearbeiten ohne Grafikprogramm**

Für nicht allzu komplexe Grafikbearbeitung gibt es in MS PowerPoint eine kleine Auswahl an Funktionen, die rechts in der Menüleiste unter "Bildformat" zu finden sind. Das Feld erscheint erst, wenn eine Abbildung markiert ist.

#### **Auswahl an Funktionen:**

Unter "Farbe" findet sich die Funktion "Transparente Farbe bestimmen", die häufig sehr praktisch ist.

# Korrekturen Zuschneiden Transparente Farbe bestimmen

## **3. Urheberrecht zur Nutzung von Abbildungen, Videos oder Texten**

Grundsätzlich besagt das Urheberrecht, dass die Schöpfer von Bildern, Videos und Texten um Erlaubnis gefragt werden müssen, wenn sie von anderen genutzt werden möchten. Die sogenannte **"Unterrichtsschranke"** erlaubt aber bestimmte Nutzungshandlungen für Lehrkräfte im Rahmen des Unterrichts per Gesetz.

Die hier zusammengefassten Informationen stammen aus folgender Broschüre:

Bundesministerium für Forschung und Bildung (BMBF) (Hrsg.) (2023). Urheberrecht in Schulen. Ein Überblick für Lehrkräfte sowie Schülerinnen und Schüler. Abgerufen am 12.06.24 von https://www.bmbf.de/SharedDocs/Publikationen/de/bmbf/1/31616\_Urheberrecht\_in\_Schulen.pdf blob=publicationFile&v=8

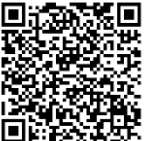

#### **Regelungen der Unterrichtsschranke (§ 60a UrhG):**

Zulässig sind Nutzungen, die der Veranschaulichung des Unterrichts und der Lehre an einer Bildungseinrichtung dienen (alle möglichen Nutzungshandlungen zur Vor- und Nachbereitung sowie der Durchführung von Unterricht). Es sind die Quellen anzugeben.

Beispiele:

- Kopien für die Unterrichtsteilnehmenden erstellen, austeilen oder zum Download bereitstellen
- Ausschnitte aus Büchern oder anderem Material in eigenes Lehrmaterial oder in Präsentationen von Lernenden kopieren
- Filme vorführen, Videos streamen, Musik anhören

§ 60a erlaubt grundsätzlich nur die auszugsweise Nutzung von geschützten Werken — genau genommen 15 %.

Wenn Fremdmaterial gemäß § 60a UrhG genutzt wird, ist der Zugriff auf die Teilnehmenden der jeweiligen Unterrichtseinheit zu beschränken. Eine Zugänglichmachung an eine weitergehende oder gar unbeschränkte Öffentlichkeit (z. B. auf einer Website) ist nicht gestattet!